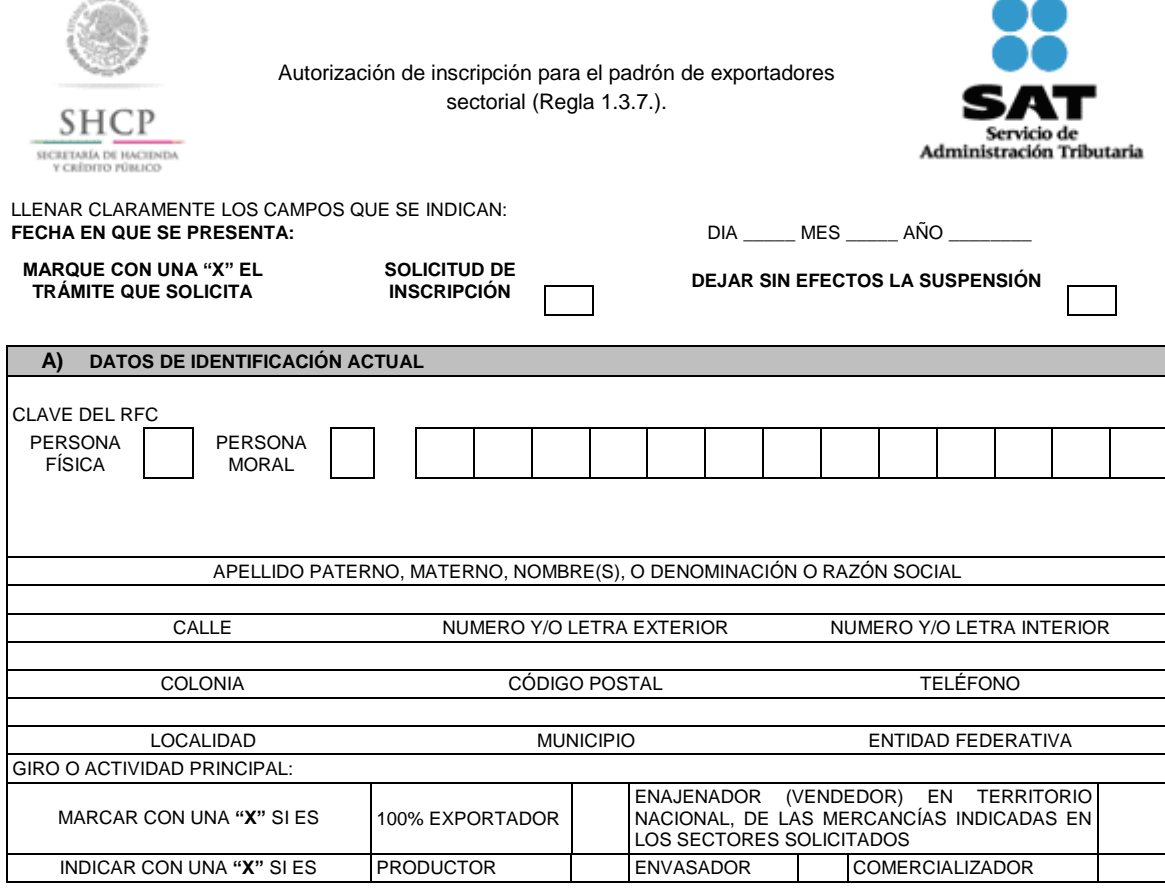

# **B) MARCAR CON UNA "X" EL NOMBRE DEL O LOS SECTORES EN LOS QUE DESEA INSCRIBIRSE O REINCORPORARSE.**

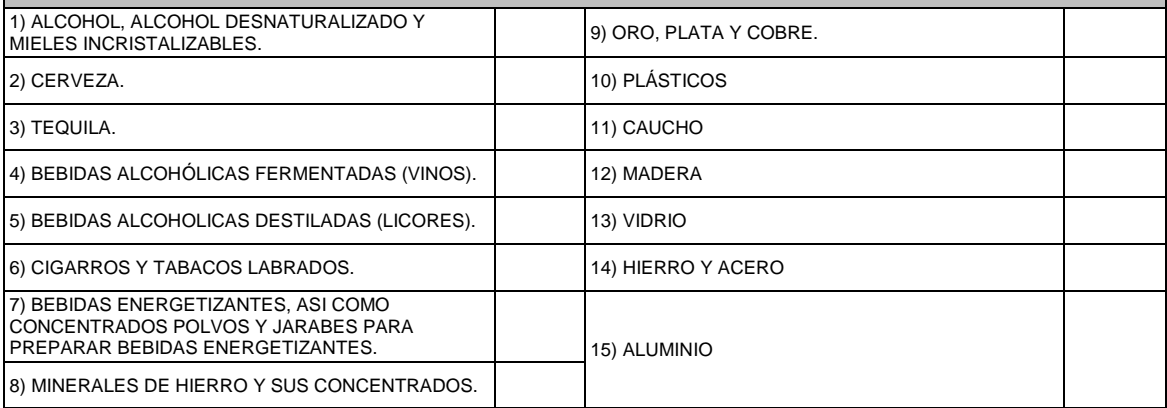

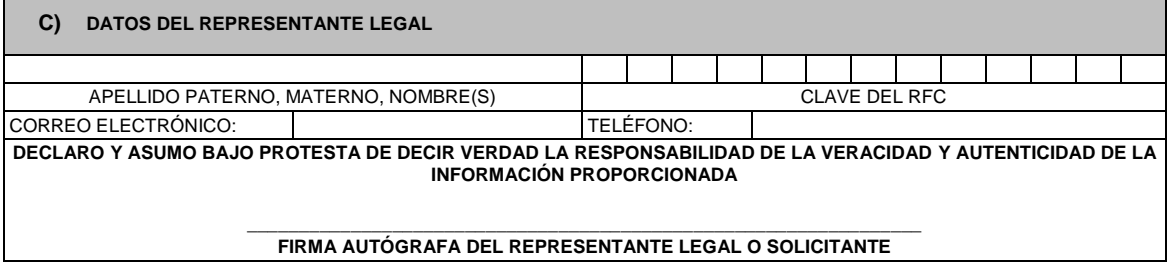

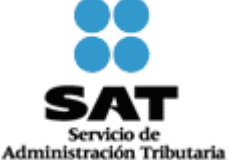

#### **INSTRUCCIONES**

- Llene claramente los campos que se indican.
- No exceda los límites de los recuadros.
- Presentar 2 tantos de esta solicitud debidamente requisitados, cumplir con los requisitos establecidos en el artículo 87 del Reglamento, la regla 1.3.7., así como con su instructivo de trámite.

Anote la fecha en que presenta su solicitud dd/mm/aaaa.

Marque con una "X" el trámite que solicita: Solicitud de Inscripción o Solicitud de autorización para dejar sin efectos la Suspensión.

# **A) DATOS DE IDENTIFICACIÓN ACTUAL.**

- Señale con una "X" si es persona física o persona moral.
- Anote el nombre completo, razón o denominación social según corresponda, tal y como se encuentra registrado ante el RFC; en caso de existir cambio de denominación o razón social o régimen de capital anotará los nuevos datos que le asignó la ADSC.
- Anote el RFC del exportador a doce o trece posiciones según corresponda.
- Anote el domicilio fiscal completo especificando Calle, Número exterior e interior, Colonia, Delegación o Municipio, Código Postal, Localidad, Entidad Federativa y Teléfonos.
- Anote Giro o actividad principal.
- Señale con una "X", si es 100% Exportador o si es Enajenador (Vendedor) en Territorio Nacional, de las mercancías indicadas en los Sectores Solicitados.
- Indicar con una "X" si es, productor, envasador o comercializador.

#### **B) SECTORES.**

Marque con una "X" el nombre del o los sectores en los que desea inscribirse o dejar sin efectos la suspensión para reincorporarse, conforme a las fracciones arancelarias que aparecen listadas en el Rubro B del Anexo 10, relativas al Padrón de Exportadores Sectorial.

#### **C) DATOS DEL REPRESENTANTE LEGAL O SOLICITANTE.**

- Anote el nombre completo y el RFC.
- Anote correo electrónico y número telefónico.
- El solicitante (interesado o representante legal) asentará su firma autógrafa.

#### **Documentos que deberán anexarse**

- **a)** Copia de identificación oficial vigente y/o instrumento notarial que acredite la personalidad jurídica del solicitante del trámite, según sea el caso (persona física o persona moral).
- **b)** Si el representante legal es extranjero, anexe copia simple del documento que compruebe su legal estancia en el país y que acredite que su situación migratoria le permite ostentarse con los cargos que se mencionan en el acta constitutiva o poder notarial correspondientes, de conformidad con el artículo 65 de la Ley de Migración.
- **c)** Tratándose de personas físicas extranjeras residentes en territorio nacional, incluir además, copia del documento mediante el cual comprueben, su situación migratoria en el país y que se les autoriza para realizar actividades empresariales.
- **d)** Si la persona física es representada por una tercera persona, adjunte poder notarial o carta poder en la que se faculte para realizar este trámite, conforme a lo dispuesto en el artículo 19 del CFF.
- **e)** Si cambió la denominación o razón social de la empresa, deberá enviar copia simple de la escritura pública protocolizada ante Notario Público, en la cual conste dicho cambio.
- **f)** Para el caso de la solicitud de inscripción a los Sectores del 8 al 15 del Padrón de Exportadores Sectorial, se deberá cumplir con los requisitos específicos señalados en el "Instructivo de trámite para la inscripción en el padrón de exportadores sectorial", conforme a lo establecido en las respectivas "Guías de Inscripción para el Padrón de Exportadores Sectorial".

#### **Informes y Consulta de Resultados:**

- Vía buzón tributario.
- Vía telefónica al Marca SAT: 627 22 728, desde la Ciudad de México, o al 01 55 627 22 728 del resto del país, opciones 7-1-2, de lunes a viernes de 8:00 a 21:00 horas, y desde Estados Unidos y Canadá: 1 877 (4488728).
- En el Portal del SAT podrá enviar un caso de aclaración, conforme a la Guía rápida para la operación de casos de aclaración, orientación y servicio o solicitud, en relación a trámites del Padrón de Importadores y Exportadores, publicada en el Portal del SAT en la sección de "Aduanas", en el apartado de "Tramites y Autorizaciones", opción "Guía de Trámites para Padrones"
- En cualquiera de las 67 ADSC con cita, acreditando el interés jurídico que representa.
- A través del Portal del SAT en la sección de "Aduanas", apartado de "Tramites y Autorizaciones", opción "Guía de Trámites para Padrones", en la sección de "Padrón de Exportadores Sectorial", en "Consulta de Resultados".

**Instructivo de trámite para la inscripción en el padrón de exportadores sectorial (Regla 1.3.7)**

# **A. Inscripción en el padrón de exportadores sectorial.**

# **¿Quiénes lo presentan?**

Las personas físicas y morales que requieran exportar mercancías clasificadas en las fracciones arancelarias de los Sectores listados en el Apartado B del Anexo 10.

# **¿Cómo se presenta?**

Mediante el formato denominado "Autorización de inscripción para el padrón de exportadores sectorial (Regla 1.3.7.)".

# **¿Dónde se presenta?**

En cualquiera de las 67 ADSC.

En la Oficialía de Partes de la ACOP, ubicada en Av. Paseo de la Reforma Norte no. 10, edificio Torre Caballito, P.B., Col. Tabacalera, Delegación Cuauhtémoc. C.P. 06030, Ciudad de México.

Una vez ingresado el trámite, cuando se requiera aportar información o documentación adicional para que sea considerada antes de que se resuelva la solicitud de inscripción al padrón de exportadores sectorial en un término no mayor a 2 días, podrá enviar un caso de aclaración denominado INSCRIPCION\_PGIYSE\_EXS, conforme a la Guía rápida para la operación de casos de aclaración, orientación y servicio o solicitud, en relación a trámites del Padrón de Importadores y Exportadores, publicada en Portal del SAT, en la sección de "Aduanas", en el apartado de "Trámites y Autorizaciones", opción "Guía de Trámites para Padrones".

# **¿En qué casos no procede la inscripción en el Padrón de Exportadores Sectorial?**

Cuando no se cumpla con lo establecido en el artículo 87 del Reglamento y/o la regla 1.3.7., así como el presente instructivo de trámite.

Cuando las personas físicas o morales, se ubiquen en cualquiera de los supuestos señalados en la regla 1.3.3.

# **Condiciones:**

- **1.** Estar inscrito y activo en el RFC.
- **2.** Contar con e.firma vigente.
- **3.** La constancia de cumplimiento de obligaciones fiscales previstas en el artículo 32-D del CFF, deberá estar en sentido positivo.
- **4.** Tener el domicilio fiscal como localizado en el RFC o en proceso de verificación por parte de la ADSC.
- **5.** No encontrarse al momento de ingresar la solicitud en el listado de empresas publicadas por el SAT en términos de los artículos 69 y 69-B, tercer párrafo, del CFF, con excepción de lo dispuesto en la fracción VI, del referido artículo 69.
- **6.** El estatus del buzón tributario deberá encontrarse como "Validado".
- **7.** Para el caso de personas físicas, deben realizar actividades empresariales en términos del Título II, Capítulo VIII y Título IV, Capítulo II, Secciones I y II de la Ley del ISR.

# **Requisitos:**

- **1.** Manifestación con firma autógrafa del interesado o representante legal, en el que se manifieste bajo protesta de decir verdad, la lista de documentos que se anexan a la solicitud y asentado la veracidad de la misma**.**
- **2.** Tratándose de las fracciones arancelarias listadas en el Sector 8 del apartado B del Anexo 10, se deberá anexar a la solicitud:
	- **a)** Copia del documento que compruebe la validación del folio otorgado por SEMARNAT, de la autorización en materia de impacto ambiental y de la autorización de cambio de uso de suelo en terrenos forestales; a nombre de la persona física o moral solicitante.
	- **b)** Copia del título de concesión minera otorgado por la Dirección General de Minas, o, en su caso, del contrato de explotación, acreditando su inscripción en el Registro Público de Minería y que se encuentra al corriente en el pago de derechos.
	- **c)** Copia del permiso previo de exportación emitido por la SE, vigente.
- **3.** Tratándose de las fracciones arancelarias listadas en el Sector 9 del apartado B del Anexo 10, se deberá anexar a la solicitud:
- a) Copia del testimonio o de la escritura pública, en que conste el contrato o constitución de la sociedad y, copia de la inscripción ante el Registro Público que corresponda.
- **b)** Declaración firmada bajo protesta de decir verdad por el representante o apoderado legal de la persona moral, en la que se exprese la fecha, procedencia del producto aurífero, platero o de cobre anexando para tales efectos la razón social, el RFC de sus 10 principales proveedores por concepto de venta del producto terminado o semiterminado a exportar.
- **c)** Para el caso de exportación de las fracciones arancelarias 7404.00.01, 7404.00.02, 7404.00.99, además se deberá cumplir con los requisitos establecidos en el numeral 4.
- **4.** Tratándose de las fracciones arancelarias listadas en los Sectores 10, 11, 12, 13, 14 y 15 del apartado B, del Anexo 10, se deberá cumplir con lo siguiente y anexar a la solicitud:
	- **a)** Relación que contenga el nombre completo y RFC válido de los socios, accionistas y representantes legales actuales de la empresa, conforme a lo que se tenga asentado en las actas protocolizadas ante fedatario público; en caso de tener socios o accionistas extranjeros, anexar el comprobante del aviso que refiere el artículo 27 del CFF, e indicar el número de identificación fiscal correspondiente. La autoridad procederá a verificar que tanto la persona física o moral que promueve, los socios, accionistas y representantes legales cuenten con la opinión positiva del cumplimiento de obligaciones fiscales vigente, prevista en el artículo 32-D del CFF.
	- **b)** Relación del domicilio de bodegas y sucursales donde se mantendrán las mercancías a exportar, los cuales deberán estar registrados en el RFC con estatus de "activo" y "localizado".
	- **c)** Relación que contenga el nombre completo, RFC válido y número de seguridad social del personal al cual el contribuyente actualmente expida CFDI por concepto de remuneraciones, a que se refiere el Capítulo I, del Título IV, de la Ley del ISR, en términos del artículo 29, primer párrafo, del CFF. En caso de que se haya contratado a un tercero para que lleve a cabo la contratación, administración y remuneración de los trabajadores, se deberá indicar la razón social y el RFC de dicho contribuyente.
	- **d)** Información del uso industrial de la mercancía a exportar. Actividad económica y técnica que consiste en trasformar materia prima y convertirla en otros productos, así como los procesos productivos que realiza a la mercancía a exportar.
	- **e)** Relación que contenga el nombre o denominación o razón social y, en su caso, el ID fiscal o su equivalente de los 10 principales clientes en el extranjero del exportador.
	- **f)** Relación que contenga el nombre o denominación o razón social y, en su caso, el RFC válido de los transportistas contratados para el traslado de la mercancía a exportar.
	- **g)** Relación que contenga el nombre, domicilio, RFC válido o, en su caso, el ID fiscal o su equivalente de sus proveedores.

Lo establecido en los incisos anteriores, deberá cumplirse adjuntado en un dispositivo de almacenamiento para equipo electrónico (CD, USB, etc.) con archivos de texto plano conforme a lo establecido en la Guía de trámites para Padrones que se encuentra publicada en el Portal del SAT, en la sección de "Aduanas", en el apartado de "Trámites y Autorizaciones", opción "Guía de Trámites para Padrones".

### **¿En qué plazo y cómo se da a conocer el resultado de la solicitud?**

En un plazo de 10 días hábiles, contados a partir del día siguiente a la recepción de la solicitud, conforme a lo señalado en el artículo 87 del Reglamento.

A través del Portal del SAT, en la sección de "Aduanas", apartado de "Tramites y Autorizaciones", opción "Guía de Trámites para Padrones", en la sección de "Padrón de Exportadores sectorial", en "Consulta de Resultados".

Vía telefónica en Marca SAT: 627 22 728, desde la Ciudad de México, o al 01 55 627 22 728 del resto del país, opciones 7-1-2, de lunes a viernes de 8:00 a 21:00 horas, se brindará asesoría sobre requisitos, documentación soporte y el estatus de sus trámites.

En el Portal del SAT, podrá enviar un caso, de aclaración denominado INSCRIPCION\_PGIYSE\_ EXS conforme a la Guía rápida para la operación de casos de aclaración, orientación y servicio o solicitud, en relación a trámites del Padrón de Importadores y Exportadores, publicada en el Portal en la sección de "Aduanas", en el apartado de "Tramites y Autorizaciones", opción "Guía de Trámites para Padrones".

En cualquiera de las 67 ADSC, con previa cita, acreditando el interés jurídico que representa.

### **¿Qué procede si la solicitud es rechazada?**

El contribuyente deberá subsanar las inconsistencias observadas y presentar nuevamente su solicitud conforme al presente instructivo y cumplir con los requisitos establecidos en el artículo 87 del Reglamento así como la regla 1.3.7.

**Disposiciones jurídicas aplicables:**

Artículos 59, fracción IV de la Ley, 87 del Reglamento, 19, fracción XI de la Ley del IEPS y la regla 1.3.7.

#### **B. Solicitud para dejar sin efectos la suspensión en el Padrón de Exportadores Sectorial**

# **¿Quiénes lo realizan?**

Las personas físicas y morales que hayan sido suspendidas en el Padrón de Exportadores Sectorial.

#### **¿Cómo se realiza?**

Mediante el formato denominado "Autorización de inscripción para el padrón de exportadores sectorial (Regla 1.3.7.)".

#### **¿Dónde se presenta?**

#### En cualquiera de las 67 ADSC.

En la Oficialía de Partes de la ACOP, ubicada en Av. Paseo de la Reforma Norte, No. 10, edificio Torre Caballito, P.B., Col. Tabacalera, Delegación Cuauhtémoc. C.P. 06030, Ciudad de México.

Una vez ingresado el trámite, cuando se requiera aportar información o documentación adicional para que sea considerada antes de que se resuelva la solicitud de reincorporación al padrón de exportadores sectorial en un término no mayor a 2 días, podrá enviar un caso de aclaración denominado REINCORPORACION\_PGIYSE\_ EXS, conforme a la Guía rápida para la operación de casos de aclaración, orientación y servicio o solicitud, en relación a trámites del Padrón de Importadores y Exportadores, publicada en el Portal del SAT, en la sección de "Aduanas", en el apartado de "Tramites y Autorizaciones", opción "Guía de Trámites para Padrones".

### **¿En qué casos no procede la reincorporación en el Padrón de Exportadores Sectorial?**

Cuando no se cumpla con lo establecido en el artículo 87 del Reglamento y/o la regla 1.3.7., así como el presente instructivo de trámite.

Cuando las personas físicas o morales, se ubiquen en cualquiera de los supuestos señalados en la regla 1.3.3.

#### **Condiciones y Requisitos:**

- **1.** Quienes soliciten la reincorporación al Padrón de Exportadores Sectorial, deberán cumplir con las condiciones y requisitos previstos en el apartado A del presente instructivo, según corresponda.
- **2.** Se deberá anexar copia simple y legible de la documentación con la que acredite que se subsana(n) la(s) causal(es) por la(s) que fue suspendido del Padrón de Exportadores Sectorial.

#### **¿En qué plazo y cómo se da a conocer el resultado de la solicitud?**

En un plazo no mayor a 10 días hábiles, a partir del día siguiente de la recepción de la solicitud.

A través del Portal del SAT en la sección de "Aduanas", apartado de "Tramites y Autorizaciones", opción "Guía de Trámites para Padrones", en la sección de "Padrón de Exportadores sectorial", en "Consulta de Resultados".

Vía telefónica en Marca SAT: 627 22 728, desde la Ciudad de México, o al 01 55 627 22 728 del resto del país, opciones 7-1-2, de lunes a viernes de 8:00 a 21:00 horas., se brindará asesoría sobre requisitos, documentación soporte y el estatus de sus trámites.

En el Portal del SAT, podrá enviar un caso de aclaración denominado REINCORPORACION\_PGIYSE\_ EXS, conforme a la Guía rápida para la operación de casos de aclaración, orientación y servicio o solicitud, en relación a trámites del Padrón de Importadores y Exportadores, publicada en el Portal del SAT, en la sección de "Aduanas", en el apartado de "Tramites y Autorizaciones", opción "Guía de Trámites para Padrones", el plazo de atención será en un término no mayor a 10 días.

En cualquiera de las 67 ADSC, con previa cita, acreditando el interés jurídico que representa.

# **¿Qué procede si la solicitud es rechazada?**

El contribuyente deberá subsanar las inconsistencias observadas y presentar nuevamente su solicitud, conforme al presente instructivo y cumpliendo con los requisitos establecidos en el artículo 87 del Reglamento así como la regla 1.3.7.

# **Disposiciones jurídicas aplicables:**

Artículos 59, fracción IV, de la Ley, 87 del Reglamento, 19, fracción XI, de la Ley del IEPS y la regla 1.3.7.